# Introduction to **LATEX**

Frej Knutar Lewander and Pierre Flener

Modelling for Combinatorial Optimisation (course 1DL451) & Combinatorial Optimisation and Constraint Programming (course 1DL442) at

Uppsala University, Sweden

25th August 2023

# What is  $\text{FTF}X$ ? [\[1\]](#page-9-0)

- It is a macro package based on TEX [\[2\]](#page-9-1).
- Its purpose is to simplify T<sub>F</sub>X typesetting, especially for documents containing mathematical formulae.
- Its document processing is essentially programming: you create a text file in LATEX markup and the LATEX compiler reads this in order to produce the final document.

■ It is widely used in academia.

## A First Document

```
\documentclass[12pt]{article}
\newcommand{\Editor}{\textbf{emacs}} % define macros!
```

```
\title{A Sample \LaTeX\ Report} % used by \maketitle
\author{Frej Knutar Lewander} % used by \maketitle
\date{\today} % used by \maketitle
```

```
\begin{document}
\maketitle % generates the title page
```

```
\section{Revisiting $n$-Queens}
I typed this file with a plain-text editor.
(I used \Editor.)
```

```
\end{document}
```
#### A Sample LATEX Report

Frej Knutar Lewander

August 23, 2021

#### 1 Revisiting n-Queens

I typed this file with a plain-text editor. (I used emacs.)

## A Table in LATEX (from the Demo Report)

\begin{tabular}{rrrrrrrrrrr} % right [r] for decimal-point alignment \input{res-M4CO.tex} \end{tabular}

## The run backends Output is in LATEX

Direct the output of our run backends experiment script into the mentioned included file res-M4CO.tex:

```
Backend & \multicolumn{2}{c}{Gecode} & \multicolumn{2}{c}{CP-SAT} \& \multicolum
\mathrm{l}(\mathrm{l}) \mathrm{l}(\mathrm{l}) \mathrm{l}(\mathrm{l}) \mathrm{l}(\mathrm{l}) \mathrm{l}(\mathrm{l}) \mathrm{l}(\mathrm{l}) \mathrm{l}(\mathrm{l})\text{fn} & \text{obj} & time & \text{obj} & time & \text{obj} & time &
\midrule
$3$ & $\mathbf{20}$ & $\mathbf{422}$ & $\mathbf{20}$ & $954$ & $\mathbf{20}$ & $1268$ & $\mathbf{20}$ & t/o & $\mathbf{20}$ & $1262$ \\
$4$ & $\mathbf{34}$ & $\mathbf{372}$ & $\mathbf{34}$ & $680$ & $\mathbf{34}$ &
$5$ & $\mathbf{26}$ & $68100$ & $\mathbf{26}$ & t/o & $\mathbf{26}$ & $\mathbf{
$6$ & -- & t/o & -- & t/o & $\mathbf{26}$ & $\mathbf{65681}$ & -- & t/o & $39$
```
Automatically formatting output is very useful when one runs experiments several times.

HINT: Always use a script to run experiments!

## A Table in LATEX: Result of Compilation

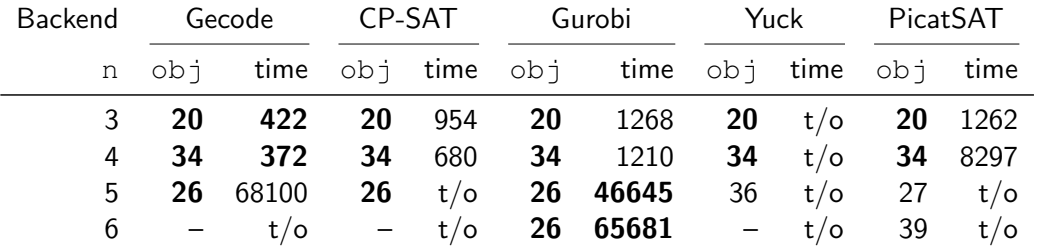

#### The Demo Report

- The course website has a LAT<sub>EX</sub> demo source file with the imposed structure for the assignment & project reports, and with indications on how to proceed. USE IT! It saves your time and our time.
- You focus on the **content** in order to generate a professional-looking document without thinking about formatting.
- We will not accept reports spread over multiple PDF files: write into separate files and use \input{filename}.
- You can share-edit using Overleaf.

#### Online Resources

- Download LATEX: <https://www.latex-project.org/get>
- General help: <https://en.wikibooks.org/wiki/LaTeX>
- Detexify: LATEX handwritten symbol recognition <https://detexify.kirelabs.org/classify.html>
- Two of the best websites to find answers to LATFX questions are <https://tex.stackexchange.com> and <https://stackoverflow.com/questions>
- Share editing: <https://www.overleaf.com>
- Demo source file:

[https://user.it.uu.se/˜pierref/courses/COCP/demoReport](https://user.it.uu.se/~pierref/courses/COCP/demoReport)

#### References

<span id="page-9-1"></span><span id="page-9-0"></span>[1] LaTeX. LATEX. <https://en.wikipedia.org/wiki/LaTeX>. [2] TeX. TEX. <https://en.wikipedia.org/wiki/TeX>.

## Questions?

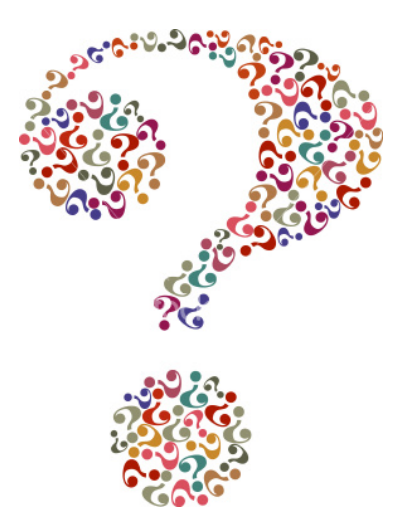